# リアルタイム授業支援アプリ **MetaMoJi ClassRoom バージョンアップのご案内**

### 2023年7月

株式会社MetaMoJi ※画面は開発中のものです

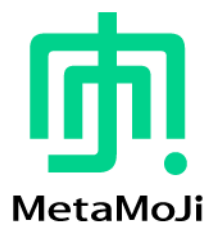

**In MetaMoJi** 

## **ノートの一括エクスポート/インポート(iOSのみ)**

#### iOSで、**マイボックスの通常ノートを一括でエクスポート/ インポート**できるようになります。 **先生が他の学校に転任される場合などに、データを一括で移動** できます。

### お持ちの**iPadやiPhone**でご利用いただけます。

※ Windows、Chromebookは未対応です。 ※ マイボックスの通常ノートのみが対象で、授業ノートは対象外です。 ※ フォルダ分けは反映されません。

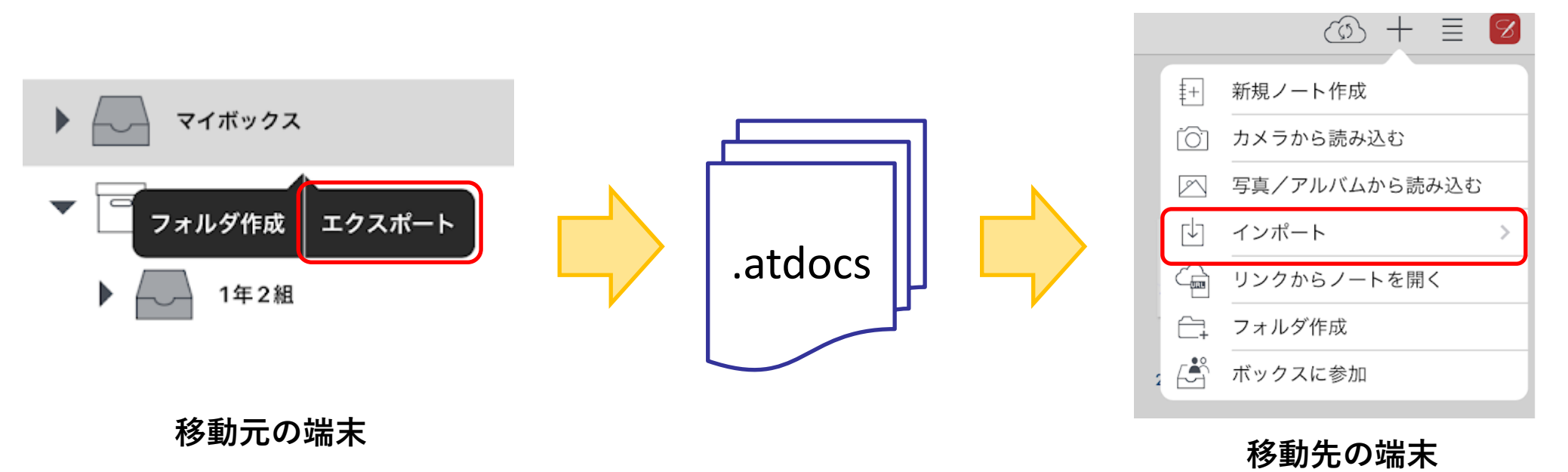

## **モニタリングなどの並び順を選択可能に**

#### **モニタリングなどの並び順を、「名前順」「ユーザーID順」 から選択できる**ようにします。

※ 並び順の選択は、管理ツールで設定します。

※ 既に配布済みの授業ノートは、「参加者の設定」を開いて 「完了」で 閉じると 設定が反映されます。

※ 出席番号が設定されている場合は出席番号順に並びます。

#### ユーザーインターフェイス

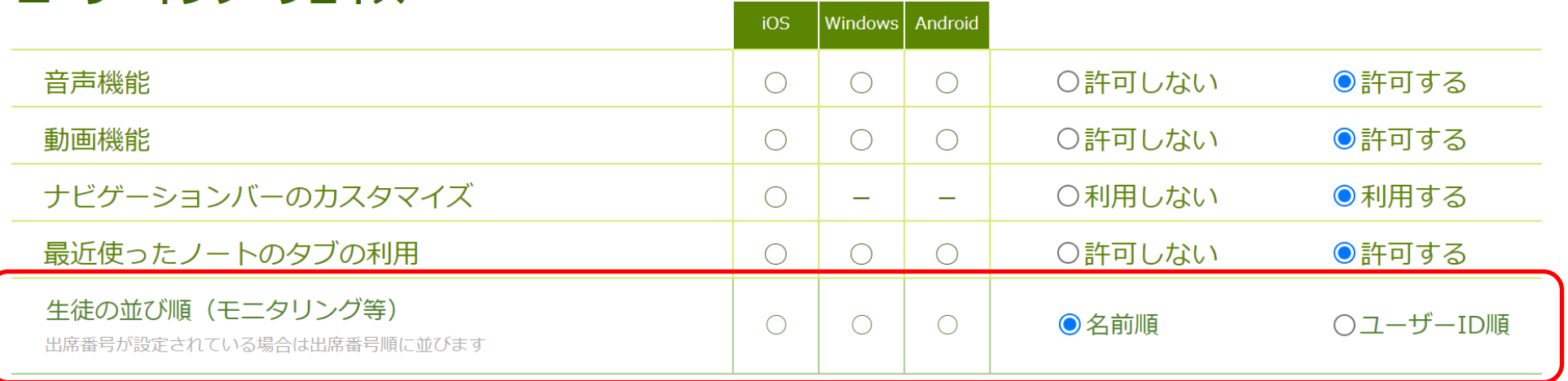

## **授業ノートの別途保存禁止の初期値を変更**

### 2023年3月に追加された、授業ノートのノート保存やページ コピーを禁止する設定の**初期値を「許可」に変更**します。 より**自立した生徒の活動を阻害しない**ようにします。

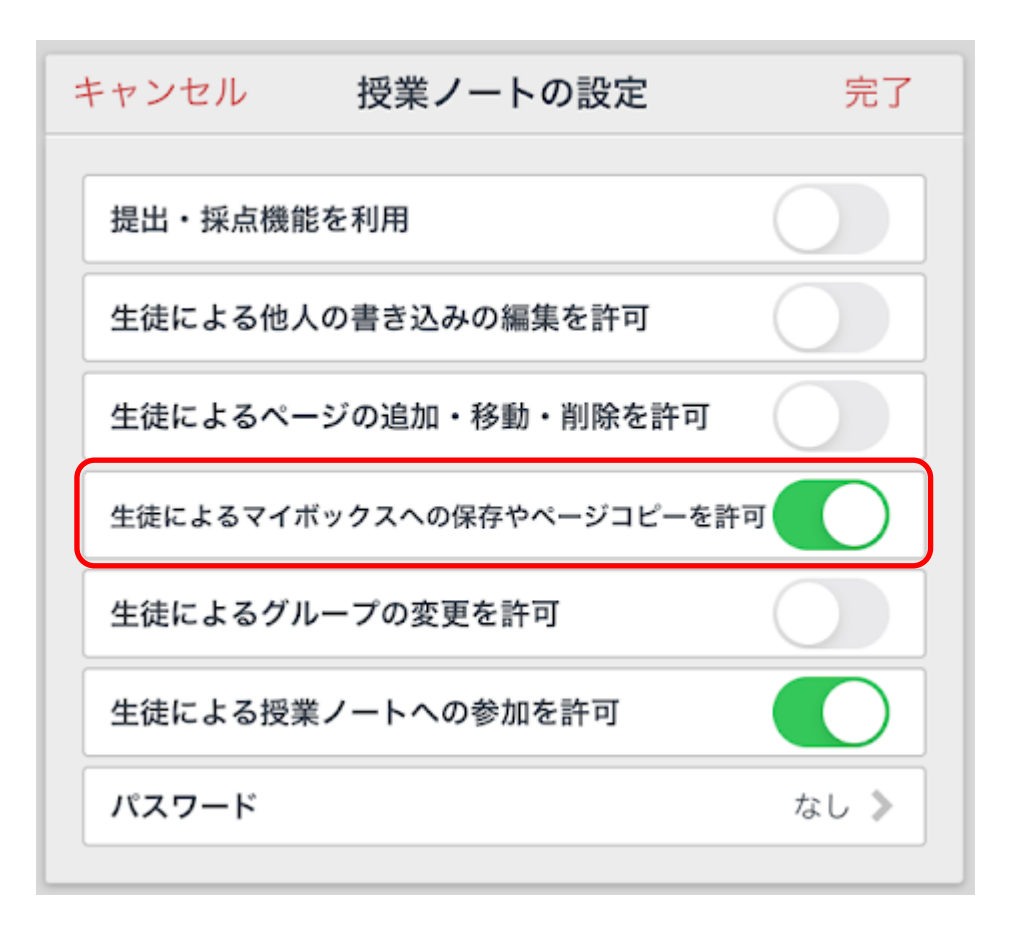

**In MetaMoJi** 

### **不具合の改修**

以下の不具合を改修します。

- (iOSのみ)「発表する」「みんなに見せる」で、 生徒の内容が見えないことがある問題の改修。
- (Windowsのみ)「指す」モードで拡大縮小すると、 レーザーポインターが表示される問題の改修。
- (Windowsのみ)2023年7月24日以降に、 「Googleでログイン」がエラーになる問題に対応。

**m** MetaMoJi

## **お問合せについて**

⚫ **製品の詳細、デモのご用命、ご不明な点はお気軽にお問い合わせください。 株式会社MetaMoJi**

**TEL.03-5114-2912**

**FAX.03-5114-2526**

**E-mail:info\_ep@metamoji.com**

**https://product.metamoji.com/education/**

⚫ **体験版や事例集などもご用意しています。お気軽にお申し付けください。 MetaMoJi ClassRoom 体験版(製品版と同等の機能を備えています) MetaMoJi ClassRoom 導入事例集 タブレット端末活用 実践事例集**